به نام خداوند بخشندهى مهربان

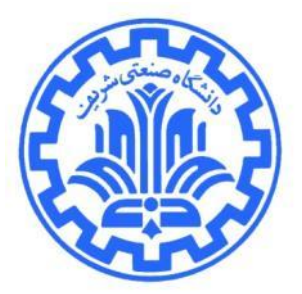

**1 تمرین برنامهنویسی اول شبکههای کامپیوتری**

**مدرس: مهدی خرازی بهار 1309**

در اين تمرين شما ضمن **آشنايي با سيستم پر تو،** برنامهاي را که در تمرين قبلي نوشتيد، اندکي ارتقا خواهيد داد.

#### **مقدمه**

در بسیاری از شرایط پیش میآید که IPی که به دستگاههای مختلف داده میشود، IP مُجازى نبوده و نمیتوان در سرتاسر اینترنت توسط آن IP، دستگاه مشخص شده را آدرس دهی کرد و تنها آن آدرس IP، در شبکهی آن دستگاه قابل آدرسدهی است. براي اينکه اين دستگاه بتواند با شبکههاي بيرون از خود ارتباط برقرار بکند بايد با يک آدرس IP مُجاز اين ارتباط فراهم شود. به اين منظور لازم است که مکانيزمي براي تغيير اين آدرس مَجازي به يک آدرس مجاز فراهم شود. معمولاً در عمل، اين مکانيزم به اين صورت پيادهسازي مي شود که کارگزاري در اين شبکه وجود دارد که داراي آدرس مُجاز مي باشد. به اين کارگزار NAT server گفته می شود. دستگاهی که آدرس مجاز ندارد، بستهای را که می خواهد به بیرون انتقال دهد را از طریق NAT server منتقل می کند و NAT server با تغییر آدرس IP مبدا به آدرس IP خود (که یک آدرس مُجاز است)، بسته را انتقال میدهد.

اما نکتهی مهمی که در اینجا وجود دارد این است که NAT server، باید کار مشابهی را برای تمامی دستگاههای درون آن شبکه انجام دهد. به علاوه چنين کاري را بايد براي portهاي مختلف هر دستگاه انجام دهد. در صورتيکه به ازاي همهٔ دستگاهها و براي تمامی port آنها، تنها یک port را اختصاص دهد، تمامی بستههای ارسال شده، دارای یک آدرس IP و port خواهند بود و هوقعي که پاسخې را دريافت مېکند، نمې تواند متوجه شود که مربوط به کدام دستگاه و کدام portش بودهاست. بنابراين نمې تواند بستهٔ مربوط بِه پاسخ را بِه دستگاهی که درخواست را فرستاده بوده، انتقال دهد. بِه منظور رفع این مشکل، NAT server بِه ازای هر زوج مرتب IP و port، یک port از خود را اختصاص می۵هد. بنابراین موقعی که دستگاهی با IP مَجازی، بستهای را ارسال

 $\overline{a}$ 

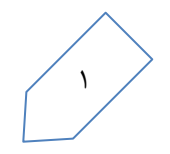

<sup>&</sup>lt;sup>י</sup> با تشکر از بهنام مؤمنى، حسن اسلامى، امير شيخها، على فتاحالمنان، فرزانه مقدم، اشکان نيکروش و کوشا ميرحسينى

می کند، NAT server، مطابق با IP و port مربوط به فرستندهٔ آن بسته، یک port از خود را به آن اختصاص می دهد و IP فرستنده را بِه IP واقعی خود و port فرستنده را به portری که به آن زوج مرتب IP و port فرستنده اختصاص دادهشدهاست، تغيير ميدهد. در صورتيکه NAT server، بستهاي را از شبکهٔ اينترنت بگيرد، مشاهده ميکند که آيا port گيرندهٔ آن بسته، در لیست portهایی که قبلاً به یک زوج مرتب از IP و port اختصاص دادهبوده قرار دارد یا خیر. در صورتیکه قرار داشت، باید IP و port گيرنده را به آن زوج مرتب تغيير بدهد. به اين صورت يک دستگاه با آدرس مَجازي توانايي ارتباط با اينترنت را پيدا کرده-است. دقت داشتهباشيد که شما در اين تمرين، NAT را بصورت کامل پيادهسازي نمي کنيد، بلکه Reverse NAT يا Static NAT را پ٘ادُسازٕ خَاّ٘ذکرد.

در اين تمرين لازم است که شما برنامهاي را که در تمرين سري قبل نوشتيد، اندکی ارتقا دهيد. به اين صورت که مانند تمرين سری قبل، کاربری دارید که میخواهد فایلی را دریافت کند. ولی محل قرار گرفتن این فایل بر روی یک سری host با آدرس IP هجازي است. بنابراين به منظور برقراري ارتباط با اين hostها بايد از طريق کارگزاري که درون شبکهٔ آنها قرار دارد و داراي IP واقعی است اقدام کرد. بنابراين کاربر برای دريافت يک فايل مشخص، نام آن فايل را به کارگزار ارسال میکند. اين کارگزار اطلاعات تمامي فايلهاي موجود روي hostها را در اختيار دارد. در صورتيکه مانند تمرين سري قبل، اين hostها داراي آدرس واقعي باشند، بايد IP و port مربوط بِه آن host را بِه عنوان جواب برگرداند. ولي در اينجا، زوج مرتب مربوط بِه اين IP و port را بِه يک port نگاشت می۵هد و این port را به عنوان جواب برمی۶گرداند. حال کاربر برای دریافت فایل، مجدداً از طریق پروتکل HTTP، ولی این دفعِه بجای فرستادن به IP و port مربوط به آن host، به IP مربوط به کارگزار و port نگاشت داده شده که توسط کارگزار ارسال شدهبود، درخواست را میفرستد. شکل ۱، روند انجام این کار را نشان می دهد.

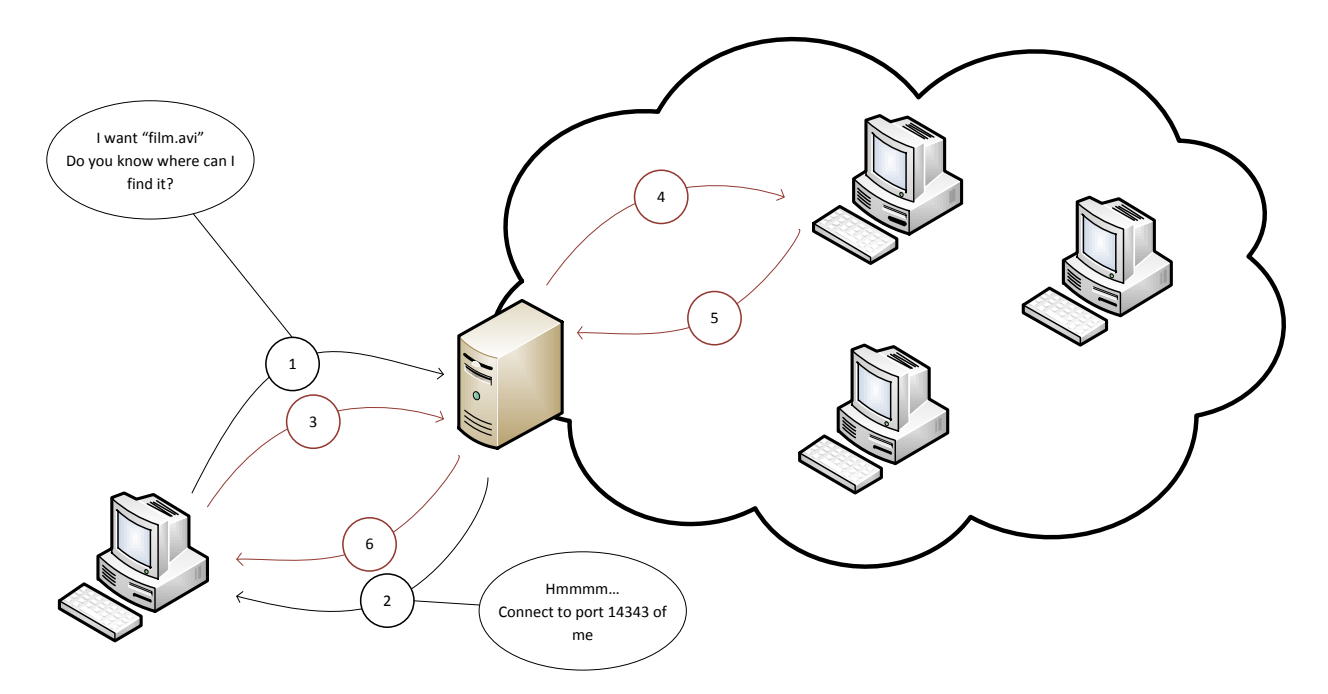

**شکل 1**

٢

### **محیط**

جهت آشنایی با سیستم پرتو لازم است که برنامه خود را بر روی «چارچوب کاربر» این سیستم پیاده کنید. پرتو این امکان را به شما میدهد که تعدادی گره مجازی در شبکه داشته باشید و آنها را مطابق میل خود برنامهریزی کنید. برای آشنایی بیشتر توصیه می شود که به مستند «راهنمای چارچوب کاربر» مراجعه فرمایید.

# **انتظارات**

شما بايد برنامهٔ مربوط به کاربر و کارگزار را بصورت جداگانه بنويسيد. برنامهٔ مربوط به کاربر، همانند تمرين سري قبل، با استفاده از Socket Programming انجام میشود. بِه این منظور باید فایلی تحت نام client.cpp داشتهباشید. اما برای برنامهٔ مربوط به کارگزار، به دلیل اینکه در لایههای ۳ و ۴ باید تغییر ایجاد شود، بنابراین نیازمند این خواهدبود که بر روی پرتو نوشتهشود. برنامهٔ مربوط بِه کارگزار را بايد داخل فايلي تحت نام sm.cpp بنويسيد. با اجراى فرمان make، اين دو برنامه کامپايل مىشوند و دو فایل اجرایی به نامهای client.out و natserver.out ایجاد میشود. نحوهی اجرا کردن برنامهی مربوط به کاربر و پارامترهای آن همانند تمرين سرى قبل است با اين تفاوت که تحت دو آرگومان جديد، نام Host و آدرس IP مبدا را نيز دريافت ميکند. نحوهی اجرای برنامهی مربوط به کارگزار با پارامترهای مناسب در فایلهایی به همراه «چارچوب کاربر» به شما دادهشدهاست. در ادامه توضيحات دقيقتري در مورد نحوهي كار اين دو برنامه دادهخواهدشد.

# **برنامهها**

### **برنامهی مربوط به کاربر**

برنامهی مربوط به کاربر، تغییر چندانی نسبت به برنامهی کاربری که در تمرین سری قبل نوشتهاید ندارد. مجدداً برنامهی کاربر، آدرس کارگزار (بصورت IP و Port)، نام فایل و علاوه بر آنها نام Host و آدرس IPى که باید از طریق آن اطلاعات را ارسال کند، بعنوان ورودي دريافت ميكند. در واقع براي برقراري هر اتصال (چه اتصال UDP و چه اتصال TCP) بايد عمليات bind را براي آن آدرس انجام دهد. سپس با برقراری ارتباطی از نوع UDP با کارگزار، نام فایل را به کارگزار میفرستد (بصورت رشتهای از کاراکترها کِه بِهِ 0 ختم می شود). در اینجا کارگزار Portوی از خود را به عنوان پاسخ برمی گرداند (توجه کنید که این داده باید بصورت Network Byte Order فرستاده شود). مانند تمرين سرى قبل، در صورتيکه کارگزار تا 1 ثانيه پاسخ نداد، کاربر دوباره بايد آدرس فایل مورد نظرش را از کارگزار بپرسد. حال کاربر باید درخواست HTTP GET را به Port مشخصشده از کارگزار تحت ارتباطی از نوع TCP بفرستد. به این صورت توانسته فایلی را از hostر که IP مجازی دارد، دریافت کند.

#### **Filename**

**"/index.html\0"**

**شکل 2 – دادهی مربوط به درخواست فایل توسط UDP**

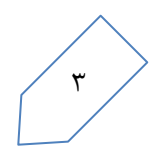

#### **Port (2 bytes)**

**1391**

**شکل 3 – دادهی مربوط به پاسخ درخواست UDP**

### **برنامهی مربوط به کارگسار**

بطور کلی برنامهی مربوط به کارگزار باید دو کار اساسی انجام دهد. یکی اینکه پاسخ درخواستهای کاربر مبنی بر آدرس قرارگیری یک فایل را بدهد. و دیگر اینکه بستههایی را که از یک کاربر به یک host یا برعکس فرستاده می شود، انتقال دهد.

در صورتيکه بستهاي که به کارگزار مي رسد از نوع UDP باشد، مشخص ميشود که از نوع اول است. بنابراين اين بسته، نام يک فايل را دربردارد. کارگزار بايد مشخص کند که IP و Port مربوط به hostر که اين فايل را دارد، چيست. ولي همانگونه که توضيح دادهشد، بايد اين زوج مرتب را به Port آزادي از خود نگاشت کند و در جواب آدرس Port نگاشتشده را بفرستد. به اين منظور دادهای که فرستاده می شود باید حاوی ۲ بایت باشد که همان Port نگاشتشده می باشد. در صورتیکه کارگزار آدرس محل قرارگيري فايل را نداند، اين ٢ بايت را صفر قرار خواهدداد.

در صورتیکه بستهای که به کارگزار میرسد، از نوع TCP باشد، مشخص میشود که از نوع دوم است. به این معنا که باید این بسته را با ایجاد تغییراتی در لایهی IP و TCP (و حتی Ethernet!) انتقال دهد. در صورتیکه بسته از سمت کاربر آمدهباشد، باید IP و Port گیرنده را بِه IP و Port متعلق به host مربوطه، تغییر دهد. این کار از طریقی جدولی که حاوی نگاشت مربوط به IP و Port هتعلق به هر host، به Portهای آزاد کارگزار است، انجام میشود. در صورتیکه بسته از سمت host آمدهباشد، مجدداً باید کار مشابهی را روی IP و Port فرستنده انجام دهد. ولی این دفعه باید IP و Port فرستنده را با استفاده از جدول ذکر شده، به IP خود و Port نگاشتشده تغییر دهد.

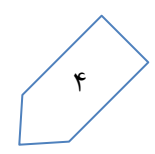

در Custom Information مربوط به کارگزار، اطلاعات زیر آمدهاست:

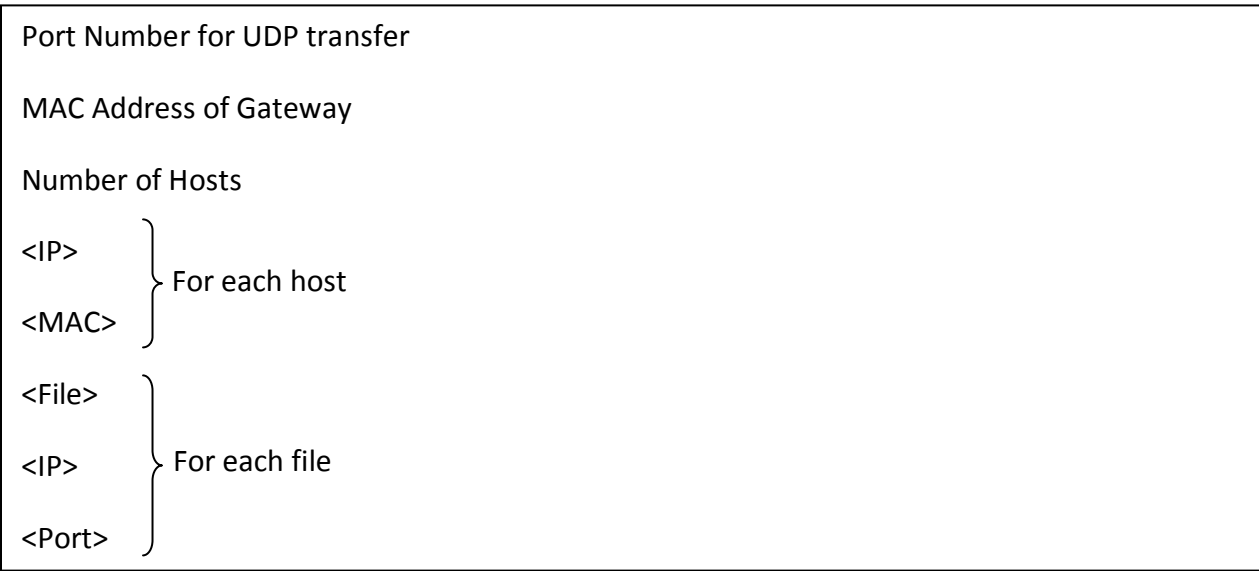

# **نکات ضروری**

- براي آشنايي با سرايند لايههاي به کار رفته در اين تمرين، به لينکهاي زير مراجعه کنيد:
- <http://www.security-freak.net/raw-sockets/raw-sockets.html>
- <http://en.wikipedia.org/wiki/IPv4>
- [http://en.wikipedia.org/wiki/Transmission\\_Control\\_Protocol](http://en.wikipedia.org/wiki/Transmission_Control_Protocol)
- [http://en.wikipedia.org/wiki/User\\_Datagram\\_Protocol](http://en.wikipedia.org/wiki/User_Datagram_Protocol)
- در صورتیکه هر مشکل یا پرسشی داشتید که فکر میکنید پاسخ آن برای همه مفید خواهد بود، لطفاً آن را به گروه پستی درس ارسال کنید.
	- از فرستادن جواب تمرين به گروه پستي جداً خودداري کنيد.

 $\overline{a}$ 

- فرستادن کل یا قسمتی از برنامه تان براى افراد دیگر، یا استفاده از کل یا قسمتی از برنامهٔ فردى دیگر به نام خود، تقلب محسوب مي شود.
- $^{\mathsf{v}}$  پس از اتمام کارتان لازم است که پوشه user را به همراه Makefile فشرده کرده و بر روی سیستم خودکار داوری $\,$ upload کنید.

**موفق باشید**